# Greens - Azure Cloud Platform - Course Content

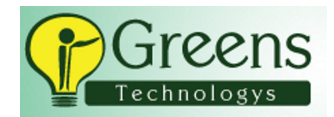

# Cloud Computing - Overview

- Define Cloud Computing
- Benefits of cloud services
	- □ Scalability
		- Vertical Scaling
		- Horizonal Scaling
	- $\Box$  High Availability
	- □ Reliability
	- □ Predictability
	- □ Manageability
	- □ Security and Governance
- Describe the shared responsibility model
- Cloud Models
	- □ Service models (IaaS, PaaS, SaaS)
	- □ Deployment models (Public, Private, Hybrid and Multi-cloud)

# Azure Platform - Overview

- Azure Cloud Introduction
- Azure Portal Overview
- Azure physical and Management Infrastructure
	- □ Region
	- □ Availability Zone
	- □ Region Pairs and Geography
	- □ Resources / Resource Group
	- □ Management Groups
	- □ Subscriptions and cost management
	- $\Box$  Virtualization Basics
	- □ Azure Services Overview
		- **Compute Services**
		- Storage Services
		- Networking Services
		- Azure Active Directory
		- Azure Integration Services
		- Azure Backup and Recovery
		- Azure Monitor
	- □ Azure Free Account Overview

Session Lab - Azure Portal overview

Practice Lab - Azure Portal Free Account Creation

# Azure Compute Services

#### ○ Azure Virtual Machines - Overview

- □ IaaS and virtual machines
- □ Azure virtual desktop
- □ Virtual Machine Planning and configuration
	- Determine basic settings
	- **Determine virtual machine sizing**
	- Determine virtual machine storage
	- Determine operating system
- □ Virtual Machines Connectivity
	- RDP
	- $\overline{\text{SSH}}$

■ Azure Bastion

#### Session Lab - Create Windows Virtual Machines in the Azure Portal

Practice Lab - Create Linux Virtual Machines in the Azure Portal

## ○ Azure VM Configuration and High Availability - Overview

- □ Manage images by using Azure Compute Gallery
- □ Azure Disk Encryption
- $\Box$  Add data disks
- □ Managing VM sizes
- □ Move VMs between resource groups
- $\Box$  Maintenance planning and downtime
- □ High Availability Options
- □ Vertical and Horizontal Scaling
- □ Availability Set
	- Update domains
	- Fault domains
- □ Virtual Machine Scale Sets (VMSS)
	- Auto Scaling

Session Lab - Implement Virtual Machine Scalesets

Practice Lab - Implement Availability Set

## ○ App Service Plan - Overview

- □ Implement Azure App Service plans
- □ Configure scaling settings

#### ○ Azure App Services - Overview

- □ Implement Azure App Service
- □ Secure App Service App
- □ Create Custom domain names
- □ Back up and restore your App Service app
- □ Use Azure Application Insights

Session Lab - Implement Azure Web Apps

#### ○ Azure Container Instances - Overview

- □ Sizing and scaling for Azure Container Instances
- □ Container groups for Azure Container Instances

# ○ Azure Kubernetes Service (AKS) - Overview

- □ AKS cluster and node architecture
- □ Storage configuration for AKS
- $\Box$  Scaling configuration for AKS
- □ Network connections configuration for AKS
- □ Upgrade an AKS cluster

Session Lab - Implement Azure Kubernetes Service

Practice Lab - Implement Azure Container Instances

Practice Lab - Host a web application with Azure App Service

# Azure Resource Manager - Overview

- Azure Resource Manager Introduction
	- □ Infrastructure as Code
		- □ Azure CLI
		- □ Azure Cloud Shell
		- □ Azure PowerShell
		- □ Environment Set-up (Azure CLI, VS Code and Shell Script)
- □ ARM Template overview
- □ Create JSON file and deploy using Azure CLI
- □ Deploy a template
- $\Box$  Save a deployment as ARM template
- $\Box$  Deploy virtual machine (VM) extensions
- Session Lab Manage Azure Resources Azure CLI
- Session Lab Manage Azure Resources Azure PowerShell
- Session Lab Manage Azure Resources Azure Cloud Shell
- Session Lab Environment Set-up (Azure CLI, VS Code and Shell Script)
- Session Lab Create a sample JSON template and deployment process
- Session Lab Create Multiple VMs using ARM Template

## Azure Storage Services

## ○ Azure Storage Account - Overview

- □ Azure Disk
- □ Azure Files
- □ Azure Blob Storage
- □ Azure Table Storage
- □ Storage Queues
- □ Storage Encryption Configuration
- □ Network Access Configuration
- □ Stored Access Policies
- Access Configuration
	- □ Access Keys
	- □ Shared Access Signature
	- □ Azure AD Authentication

#### ○ Manage data in Azure storage accounts

- □ Create import and export jobs
- □ Manage data by using Azure Storage Explorer and AzCopy
- □ Implement Azure Storage redundancy
- □ Configure object replication
- Configure Azure Files and Azure Blob Storage
	- □ Configure storage tiers
	- □ Configure blob lifecycle management
- Session Lab Create Storage Account
- Session Lab Implement Azure Disk and Azure Files
- Session Lab Implement Azure Blob Storage and access methods
- **Practice Lab** Use stored access policies to delegate access to Azure Storage
- Practice Lab Usage of storage explorer
- Practice Lab Implement Table Storage
- Practice Lab Configure blob lifecycle management

# Azure Networking Services

#### ○ Basic Networking Concepts - Overview

- $\Box$  IP addressing
- □ Public and Private IP address
- □ Subnetting
- $\Box$  CIDR
- □ Subnet Mask
- Azure Virtual Networks
	- □ Virtual Networks Overview
	- □ Subnets
	- □ User-Defined Routes (UDR)
	- □ Azure DNS

□ VNet Peerings

#### ○ Secure access to Virtual Networks

- □ Network security groups (NSGs)
- $\Box$  Application security groups (ASGs)
- □ Azure Bastion
- □ Network Service Endpoints
- □ Private Endpoints

#### ○ Load Balancing

- □ Azure Load Balancer
- □ Azure Application Gateway
- □ Traffic Manager
- □ Troubleshooting Load Balancing

## ○ Monitor Virtual Networking

- □ Express Route and monitor on-premises connectivity
- □ Azure Monitor for networks Configuration
- □ Azure Network Watcher
- □ Troubleshoot external networking
- □ Troubleshoot network connectivity
- Session Lab Create Virtual network and subnets
- Session Lab VNet Peerings
- Session Lab Implement Azure DNS
- Session Lab Implement Network Service Endpoints
- Session Lab Implement Load Balancer and NSG & ASG
- Practice Lab Azure Bastion
- Practice Lab Implement User Defined Route
- Practice Lab Implement Private Endpoint
- Practice Lab Implement Application Gateway
- Practice Lab Implement Traffic Manager

#### Manage Azure identities and governance

- Identity and Access Management (IAM) Overview
- Azure Active Directory Overview
- Managing Azure AD Objects
	- □ User and Groups
		- Create and manage users and groups
		- Manage guest accounts
		- Perform bulk updates
	- □ Manage Licenses in Azure AD
	- □ Administrative Units
	- $\Box$  Manage device settings and device identity
- Azure AD Connect
- Azure AD Tenants
- Managed identity
- Custom Domain
- SSPR Self-Service Password Reset
- Manage access control
	- □ Create custom role-based access control (RBAC) and Azure AD roles
	- $\Box$  Provide access to Azure resources by assigning roles at different scopes
	- □ Interpret access assignments
- Manage Azure subscriptions and governance
	- □ Microsoft Purview
	- □ Configure and manage Azure Policy
	- □ Configure resource locks
	- □ Apply and manage tags on resources
	- □ Manage resource groups
	- □ Manage subscriptions
- $\Box$  Manage costs by using alerts, budgets, and recommendations
- □ Configure management groups
- □ Service Trust Portal

Session Lab - Create user account in Azure AD and manage groups

Session Lab - Grant access using Azure RBAC and View activity logs for Azure RBAC changes Session Lab - Create AD Tenants

Practice Lab - Set up self-service password reset Practice Lab - VM login using Azure AD account

# Monitor and Maintain Azure Resources

#### ○ Azure Monitor Service

- □ Azure Advisor
- □ Azure monitor Overview
- $\Box$  Alerts and metrics
- □ Azure Monitor Logs
- □ Query and Analyze logs
- $\Box$  Setting up alerts and actions
- $\Box$  Configure monitoring of VMs, storage accounts, and networks by using VM insights

## ○ Azure Backup and Recovery

- □ Azure Recovery Services Vault
- □ Azure Backup Vault
- □ Backup Policy Configuration
- $\Box$  Perform backup and restore operations by using Azure Backup
- □ Azure Site Recovery for Azure resources
- $\Box$  Perform failover to a secondary region by using Azure Site Recovery
- □ Configure and review backup reports

Session Lab - Configure Azure Monitor and extract from log data

Session Lab - Create an Azure Recovery Services Vault

Session Lab - Implement an Azure virtual machine-level backup and file & folder backup

*Practice Lab* - Use an activity log alert and an action group to notify users about events in your Azure infrastructure

Practice Lab - Perform file recovery by using the Microsoft Azure Recovery Services (MARS) agent

Practice Lab - Perform file recovery by using Azure Virtual Machines snapshots

Practice Lab - Review the Azure Recovery Services soft delete functionality

Practice Lab - Set up a Log Analytics workspace and Azure Monitor VM Insights

# Azure Cost Management

- □ Factors affecting cost management
- □ Pricing and TCO calculators
- □ Microsoft Cost Management Tool
- □ Estimate Workload costs
- □ Compare Workload costs

Session Lab - Estimate workload costs by using the Pricing calculator Session Lab - Compare workload costs using the TCO calculator

# Additional Topics - MUST KNOW

#### ○ Azure Integration Services

- □ Service Bus
- □ Event Grid
- □ Event Hub
- □ Logic Apps
- $\Box$  API Management
- Azure Functions
- Azure Key Vault
- Azure SQL

#### ○ Azure Cosmos DB

#### ○ Azure Blueprints

Practice Lab - Create workflow using Logic Apps Practice Lab - Deployment of Azure Key Vault Practice Lab - Deployment of Azure SQL Practice Lab - Deployment of Azure Cosmos DB

## Cloud Migration - Overview

- $\Box$  Introduction
- □ On-premises workloads
- □ Migration Process
- □ Migration strategies
- □ System Assessment
- □ Azure Migrate overview
- □ Azure Migrate demo overview
- □ AWS to Azure VM Migration Using Azure Migrate Service

Session Lab - Sample migration activities

# Microsoft Certification Materials

#### Study Materials:

- Exam AZ-900: Microsoft Azure Fundamentals
- Exam AZ-104: Microsoft Azure Administrator

#### Exam Preparation:

■ 120 - Assessment Questions and Answers

#### Frequently Asked - Interview Questions